# **Sistem Pendukung Keputusan Pemilihan Rumpun Mata Kuliah di Program Studi dengan Metode** *Simple Additive Weighting*

**Muhammad Biaggi Al - Fiqrie1), Dewiyani Sunarto2), Anjik Sukmaaji3)** Program Studi/Jurusan Sistem Informasi Universitas Dinamika Jl. Raya Kedung Baruk 98 Surabaya, 60298 Email : 1) 17410100037@dinamika.ac.id , 2) dewiyani@dinamika.ac.id , 3) anjik@dinamika.ac.id

**Abstract:** *One of the problems that often encountered in the environment of students in the Undergraduate Study Program is the selection of elective courses. Problems that arise ranging from students having confusion in the selection process to unstructured selection due to lack of guidelines. This can impact students to feel wrong in choosing and cause these courses to be unable to support the learning process. The existence of a class of courses that classify each subject based on the discipline of knowledge can be used to determine student criteria for the available class of courses. Student courses grades that have been taken and the student's interests will be grouped based on the class of courses. Later the value of these courses and student interests will be calculated using the Simple Additive Weighting (SAW) Method. The result will be directed to what elective courses are in the class of courses recommendation. A Decision Support System (DSS) was produced which aims to be a tool for students in selecting elective courses based on the results of previously calculated class of courses recommendations. With the selection based on a proven method, the selection becomes more structured*.

**Keywords:** *Simple Additive Weighting, DSS, Elective Courses, Class of Courses*

Pada pendidikan program studi sarjana, mata kuliah yang ada sekarang ini dibagi dalam dua jenis kategori yaitu mata kuliah wajib dan mata kuliah pilihan. Untuk mata kuliah wajib setiap mahasiswa wajib mengambil mata kuliah tersebut sesuai paket yang sudah ditentukan per semesternya. Sedangkan untuk mata kuliah pilihan mahasiswa bebas memilih sesuai dengan keinginan tanpa harus mengikuti paket yang sudah ditentukan oleh pihak jurusan.

Salah satu masalah yang sering dijumpai didalam lingkungan mahasiswa yaitu pemilihan mata kuliah pilihan. Mahasiswa dalam proses pemilihan mata kuliah pilihan pernah mengalami kebingungan. Hal ini berdampak pada dasar pemilihan mata kuliah pilihan menjadi kurang jelas dan valid untuk mendukung pemilihan tersebut. Selain itu, mahasiswa tidak terlalu mengetahui tentang pilihan mata kuliah pilihan yang mereka ambil. Hal ini berdampak Mahasiswa dalam proses mempelajari mata kuliah pilihan dapat mengalami kesulitan atau bahkan tidak memiliki ketertarikan sama sekali akan mata kuliah yang diambil.

Untuk penelitian ini, data sampel yang akan digunakan adalah data dari Program Studi Sistem Informasi di Universitas Dinamika. Tiap mata kuliah yang ada tergabung dalam sebuah rumpun mata kuliah termasuk juga mata kuliah pilihan. Adanya rumpun ini membuat mata kuliah menjadi terkelompok berdasarkan disiplin ilmu yang sama. Rumpun mata kuliah ini juga dapat digunakan untuk mengetahui dimana kompetensi mahasiswa terhadap rumpun yang tersedia. Dalam hal ini, nilai mata kuliah mahasiswa yang telah terambil dan minat mahasiswa akan dikelompokkan berdasarkan rumpun mata kuliah. Nantinya nilai mata kuliah dan minat mahasiswa ini akan dihitung menggunakan metode *Simple Additive Weighting* (SAW).

Konsep dasar metode SAW adalah mencari penjumlahan terbobot dari rating kinerja pada setiap alternatif pada semua atribut. Perhitungan ini akan menghasilkan rangking rekomendasi rumpun mahasiswa tersebut dari yang nilai tertinggi hingga terendah. Dari hasil inilah akan diarahkan menuju mata kuliah pilihan apa yang terdapat dalam rumpun yang direkomendasikan. Hasil dari sistem tersebut akan dijadikan sebagai bahan pertimbangan bagi mahasiswa dalam melakukan pemilihan terhadap mata kuliah pilihan yang akan diambil, akan tetapi keputusan akhir pengambilan mata kuliah pilihan tetap mahasiswa sendiri yang menentukan.

Berdasarkan uraian diatas maka dalam penelitian ini akan dikembangkan Sistem Pendukung Keputusan (SPK) pemilihan rumpun mata kuliah Jurusan Sistem Infromasi di Universitas Dinamika menggunakan Metode SAW. SPK adalah salah satu cara mengorganisir informasi yang dimaksudkan untuk digunakan dalam membuat keputusan. SPK ini bertujuan untuk menjadi alat bantu bagi mahasiswa dalam melakukan pemilihan mata kuliah pilihan dengan mencari rumpun mata kuliah yang cocok dengan mahasiswa tersebut. Adapun dampak yang diharapkan adalah mahasiswa dapat lebih mudah mengambil mata kuliah pilihan dan mendapatkan nilai mata kuliah pilihan yang lebih baik yang karena didasarkan oleh kemampuan dan minat mereka.

## **METODE**

### *Simple Additive Weighting*

Definisi Metode *Simple Additive Weighting* (SAW) sering juga dikenal istilah metode penjumlahan terbobot. Konsep dasar metode SAW adalah mencari penjumlahan terbobot dari rating kinerja pada setiap alternatif pada semua atribut (Pahlevy, 2010). Metode SAW membutuhkan proses normalisasi matriks keputusan X ke suatu skala yang dapat diperbandingkan dengan semua rating alternatif yang ada. Formula untuk melakukan normalisasi tersebut adalah sebagai berikut (Idris, 2012).

1. Apabila jadalah atribut keuntungan (benefit)

$$
r_{ij} = \frac{A_{ij}}{Max x_{ij}} \tag{1}
$$

Keterangan :

$$
r_{ij} \qquad : \text{rating kinerja ternormalisasi}
$$

$$
x_{ij}
$$
 : baris dan kolom dari matriks

 $Max x_{ii}$ : nilai maksimum dari setiap baris dan kolom

2. Apabila j adalah atribut biaya (*cost*)  

$$
\lim_{M \to \infty} x
$$

$$
r_{ij} = \frac{\sin x_{ij}}{x_{ij}} \tag{2}
$$

Keterangan :

 $r_{ii}$  : rating kinerja ternormalisasi  $Min x_{ii}$ : nilai minimum dari setiap

baris dan kolom

 $x_{ii}$  : baris dan kolom dari matriks

Dengan  $r_{ii}$  adalah rating kinerja ternormalisasi dari alternatif  $A_i$  pada atribut  $C_j$ ; $i = 1, 2, ...m$  dan  $j = 1, 2, ...n$ .

Sedangkan untuk menghitung nilai preferensi untuk setiap alternatif adalah sebagai berikut (Utomo, 2015):

$$
Vi = \sum_{j=1}^{n} w_j r_{ij} \tag{3}
$$

Keterangan :

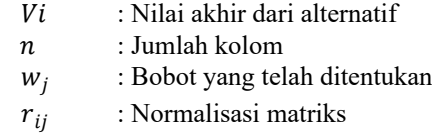

Nilai Vi yang lebih besar mengindikasikan bahwa alternatif tersebut yang terpilih diantara alternatif lain.

Menurut Utomo, untuk menyelesaikan metode ini, terdapat beberapa langkah penyelesaian yang dijelaskan sebagai berikut (Utomo, 2015):

- 1. Menentukan kriteria-kriteria yang akan dijadikan acuan dalam pengambilan keputusan, yaitu Ci.
- 2. Menentukan rating kecocokan setiap alternatif pada setiap kriteria.
- 3. Membuat matriks keputusan berdasarkan kriteria (Ci), kemudian melakukan normalisasi matriks persamaan yang disesuaikan dengan jenis atribut (atribut keuntungan ataupun atribut biaya) sehingga diperoleh matriks ternormalisasi R.
- 4. Hasil akhir diperoleh dari proses perankingan yaitu penjumlahan dari perkalian matriks ternormalisasi R dengan vektor bobot sehingga diperoleh nilai terbesar yang dipilih sebagai alternatif terbaik (Ai) sebagai solusi.

Bersumber dari metode yang digunakan Utomo pada langkah ke – 1, maka ditentukan kriteria yang digunakan untuk pemilihan yaitu nilai mata kuliah tertentu yang telah diperoleh dan minat mahasiswa itu sendiri. Tiap mata kuliah dihitung nilai bobotnya dengan mengkali konversi dari nilai huruf dengan jumlah Satuan Kredit Semester (SKS) mata kuliah tersebut. Kemudian seluruh nilai bobot mata kuliah pada rumpun tersebut dijumlah begitu juga dengan total SKS pada rumpun tersebut. Nilai Indeks Penilaian Rumpun (IPR) didapatkan dengan membagi total nilai bobot dengan total SKS. Untuk data minat yang dimaksud adalah ketertarikan mahasiswa tersebut akan salah satu rumpun mata kuliah. Mahasiswa diharuskan menentukan tingkat keminatan mereka pada masing – masing rumpun menggunakan presentase dengan 0% untuk sangat tidak minat hingga 100% untuk sangat minat. Adapun total presentase harus berjumlah 100%.

Alternatif yang tersedia untuk Sistem Pendukung Keputusan ini adalah rumpun mata kuliah. Hasil rekomendasi akan menampilkan rumpun yang teradapat mata kuliah pilihan pada semester 6 atau 7. Adapun dalam studi kasus penelitian ini langkah penyelesaiannya adalah sebagai berikut.

- 1. Menentukan bobot kriteria. Bobot kriteria menggambarkan tingkat<br>kepentingan antar kriteria dan kepentingan antar kriteria dan merupakan kebijakan admin. Hal ini mengacu pada metode yang digunakan Utomo pada langkah ke – 2.
- 2. Melakukan perhitungan Nilai IPR pada tiap rumpun. Langkah ini merupakah langkah awal dari metode yang digunakan Utomo pada langkah ke – 3 terkait menentukan matriks berdasarkan kriteria.
- 3. Melakukan proses normalisasi pada nilai IPR dan presentasi minat tiap rumpun. Menghitung nilai normalisasi kriteria dengan membagi nilai pada kolom tersebut dengan nilai kolom yang tertinggi. Nilai IPR dibagi dengan nilai IPR tertinggi dan nilai presestase minat dibagi dengan nilai presentase minat terakhir. Langkah ini didasarkan pada metode yang digunakan Utomo pada langkah ke- 3 terkait proses normalisasi.
- 4. Menghitung nilai pembobotan rumpun dengan rumus Metode SAW. Nilai normalisasi dari masing – masing rumpun dikalikan dengan bobot dari kriteria tersebut. Nilai normalisasi IPR dikalikan dengan bobot IPR dan Nilai normalisasi presentase minat dikalikan dengan bobot presentase minat. Kedua nilai itu kemudian dijumlah dan menjadi nilai pembobotan rumpun tersebut. Langkah ini mengacu pada metode yang digunakan Utomo pada langkah ke – 4 terkait perkalian matriks ternormalisasi R dengan vektor bobot.
- 5. Hasil perhitungan telah diurutkan dari yang memiliki nilai tertinggi hingga terendah. Semakin tinggi nilai pembobotan maka semakin direkomendasikan rumpun tersebut untuk mahasiwa. Begitu juga semakin rendah nilai pembobotan maka semakin kurang direkomendasikan

tersebut. Proses ini didasarkan pada metode yang diterapkan oleh Utomo pada langkah ke – 4 terkait proses perankingan.

6. Mengarahkan rekomendasi mata kuliah pilihan yang sesuai dengan hasil perangkingan rumpun. Apabila pada rumpun tersebut tidak terdapat mata kuliah pilihan maka rumpun tersebut tidak akan dicantumkan. Proses ini merupakan pengembangan dari metode Utomo dengan memanfaatkan hasil keluaran dari metode tersebut.

## *System Development Life Cycle*

Pada penelitian ini, metode perencanaan aplikasi yang digunakan adalah *System Development Life Cycle* (SDLC). Metode SDLC merupakan pengembangan yang berfungsi sebagai sebuah mekanisme untuk mengidentifikasikan perangkat lunak. Pengembangan sistem informasi yang berbasis komputer dapat merupakan tugas kompleks yang membutuhkan banyak sumber daya dan dapat memakan waktu untuk menyelesaikannya. Proses pengembangan sistem melewati beberapa tahapan dari mulai sistem itu direncanakan sampai dengan sistem tersebut di terapkan, dioperasikan, dan dipelihara. Daur atau siklus hidup dari pengembangan sistem merupakan suatu bentuk yang digunakan untuk menggambarkan tahapan utama dan langkahlangkah di dalam tahapan tersebut dalam proses pengembangannya. (Hermawan, Hidayat, & Utomo, 2016).

Adapun menurut Pressman, Metode SDLC terbagi menjadi 5 tahapan (Pressman, 2015). Kelima tahapan tersebut bila digambarkan adalah seperti Gambar 1.

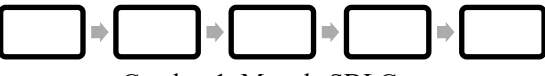

Gambar 1. Metode SDLC

Gambar 1 adalah metode yang digunakan untuk penelitian ini. Terdapat 5 tahapan yang dilakukan. *Communication* yaitu proses komunikasi kepada konsumen/pengguna. *Planning* yaitu menetapkan rencana untuk pengerjaan software. *Modeling* yaitu menerjemahkan syarat kebutuhan ke sebuah perancangan perangkat lunak. *Construction* merupakan proses membuat kode. *Deployment* yaitu implementasi sistem untuk menyelesaikan permasalahan.

#### *Context Diagram*

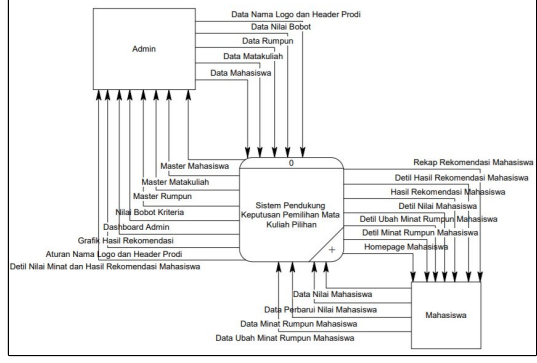

Gambar 2 *Context Diagram* Sistem

Gambar 2 merupakan diagram konteks yang digunakan untuk merancang sistem dari penelitian ini. Diagram ini menggambarkan alur data yang terjadi antara sistem dan pengguna.

### **HASIL DAN PEMBAHASAN**

Dari penelitian ini dihasilkan sebuah Sistem Pendukung Keputusan yang berperan untuk menyelesaikan permasalahan yang telah dibahas sebelumnya. Adapun untuk membuktikan hal ini maka akan dilakukan sebuah uji coba penyelesaian masalah menggunakan Sistem Pendukung Keputusan yang telah dirancang. Masalah yang akan coba diselesaikan aplikasi ini adalah mahasiswa yang masih kebingungan untuk memilih mata kuliah pilihan dan tidak memiliki referensi apapun dalam memilih. Adapun solusi yang diberikan Sistem Pendukung Keputusan ini adalah dengan mencari rekomendasi rumpun mahasiswa tersebut lalu diarahkan menuju mata kuliah pilihan apa yang tersedia pada rumpun itu.

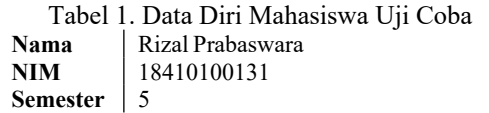

Tabel 1 adalah data diri mahasiswa yang akan digunakan untuk uji coba permasalahan tersebut. Untuk menjalankan Sistem Pendukung Keputusan ini diperlukan data nilai mata kuliah yang telah ditempuh oleh mahasiswa.

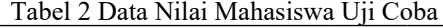

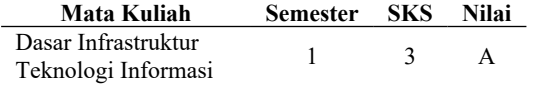

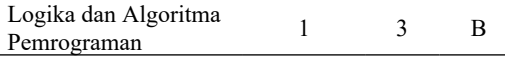

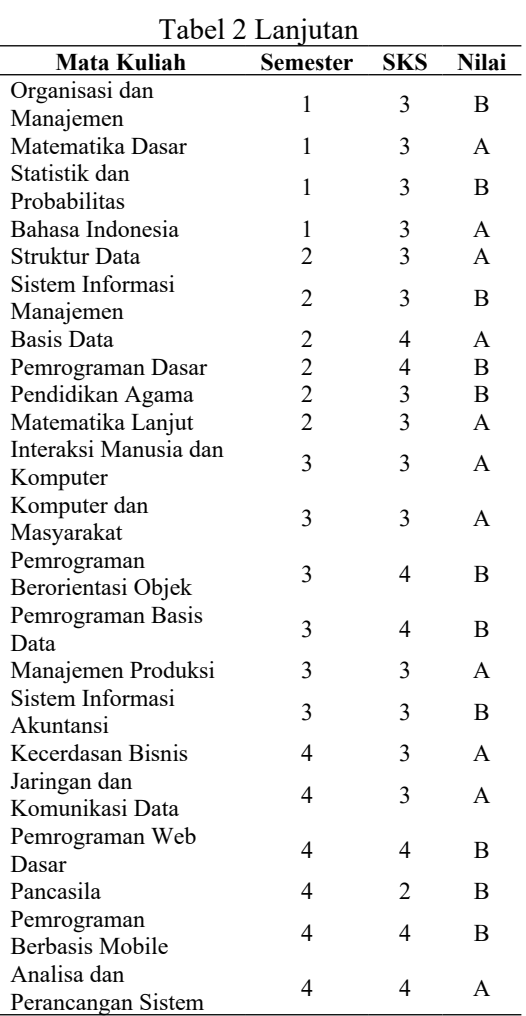

Tabel 2 adalah adalah data nilai mata kuliah yang merupakan salah satu kriteria penilaian.. Selain data nilai mata kuliah, diperlukan juga data presentase minat mahasiswa terhadap rumpun yang tersedia.

Tabel 3 Data Minat Rumpun Mahasiswa Uji

| Coba                         |                                |  |  |  |  |
|------------------------------|--------------------------------|--|--|--|--|
| Nama Rumpun                  | <b>Presentase</b><br>Keminatan |  |  |  |  |
| Algoritma Pemrograman        | 25%                            |  |  |  |  |
| Sistem Informasi             | 5%                             |  |  |  |  |
| Pengelolaan Data & Informasi | 10%                            |  |  |  |  |
| Infrastruktur TI             | 5%                             |  |  |  |  |
| Bisnis & Manajemen           | 17%                            |  |  |  |  |
| Praktek Profesional          | 8%                             |  |  |  |  |
| Rekayasa Perangkat Lunak     | 10%                            |  |  |  |  |
| Sistem Enterprise            | 5%                             |  |  |  |  |
| Matematika & Statistik       | $0\%$                          |  |  |  |  |
| MKDU                         | 15%                            |  |  |  |  |

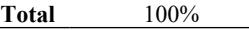

Tabel 3 adalah data presentase minat mahasiswa yang merupakan salah satu kriteria penilaian. Selain kedua kriteria yang telah disebutkan. Diperlukan juga bobot dari masing – masing kriteria. Bobot ini merupakan kebijakan dari admin untuk menentukan kepentingan masing – masing kriteria.

Tabel 4 Data Bobot Kriteria Uji Coba

| <b>Kriteria</b>                    | <b>Bobot</b> |  |  |
|------------------------------------|--------------|--|--|
| Nilai Indeks Prestasi Rumpun (IPR) | 60%          |  |  |
| Presentase Keminatan               | 40%          |  |  |

Tabel 4 adalah bobot yang akan digunakan untuk perhitungan. Setelah seluruh data uji coba telah terkumpul maka data tersebut perlu dimasukkan ke dalam sistem oleh mahasiswa kecuali data bobot kriteria yang merupakan kebijakan admin.

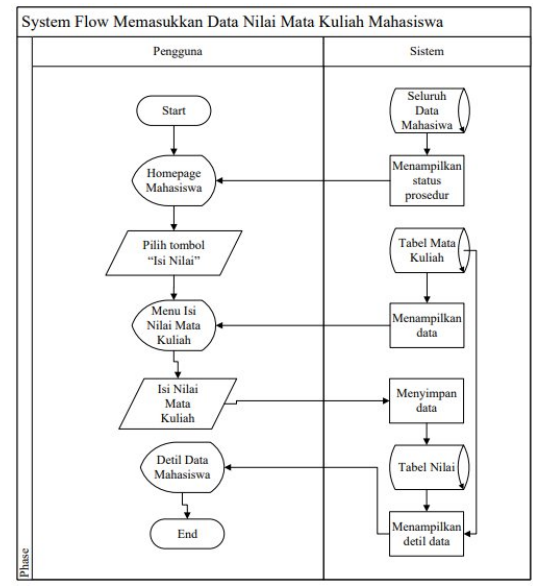

Gambar 3 *System Flow* Input Data Nilai Mata Kuliah Mahasiswa

|         |  |                                         |                   |          |    |                          | Search:      |                      |              |    |
|---------|--|-----------------------------------------|-------------------|----------|----|--------------------------|--------------|----------------------|--------------|----|
| Kode MK |  | <sup>4:</sup> Nama MK                   | $\gamma$ $\omega$ | Semester | 46 | $\sim$<br>sics           | Nilai Huruf  | 35                   | Relays Ambil | 36 |
| 12501   |  | Bahasa Indonesia                        |                   |          |    | $\overline{\mathbf{3}}$  | ×            | ù.                   | $\Box$       |    |
| 35512   |  | Dasar Infrastruktur Teknologi informasi |                   |          |    | $\overline{\phantom{a}}$ | ×            | v                    | $\Box$       |    |
| 35513   |  | Logika dan Algoritma Permograman        |                   | ٠        |    | s                        | $\mathbf{B}$ | $\ddot{\phantom{0}}$ | $\Box$       |    |
| 35514   |  | Organisasi dan Manajemen                |                   |          |    | $\overline{\alpha}$      | $\mathbf{B}$ | $\ddot{\phantom{0}}$ | $\Box$       |    |
| 35515   |  | Matematika Dasar                        |                   |          |    | $\overline{\mathbf{3}}$  | ×            | ù                    | $\Box$       |    |
| 35516   |  | Statistik dan Probabilitas              |                   |          |    | $\overline{\mathbf{3}}$  | $\bar{B}$    | $\sim$               | o            |    |

Gambar 4 Menu Isi Nilai Mata Kuliah pada Sistem

Pada Gambar 3 dijelaskan alur dari proses input data nilai mata kuliah yang dibutuhkan untuk perhitungan pada sistem. Gambar 4 merupakan halaman yang digunakan untuk menginputkan nilai mata kuliah dan digambarkan sebagai "Menu Isi Nilai Mata Kuliah" pada Gambar 3. Mahasiswa memilih nilai huruf pada *combobox* yang disediakan. Alasan penggunaan *combobox* adalah untuk menghindari input data yang tidak diinginkan. Selain itu terdapat tombol Tambah Mata Kuliah yang digunakan untuk menambah mata kuliah yang tidak terdapat pada daftar tersebut. Hal ini ditunjukkan untuk mahasiswa yang sudah mengambil mata kuliah bukan pada semester yang seharusnya. Selain itu terdapat *checkbox* Belum Ambil pada tiap baris mata kuliah. Hal ini ditunjukkan apabila mahasiswa belum mengambil mata kuliah yang seharusnya sudah ditempuh mahasiswa tersebut pada semester itu.

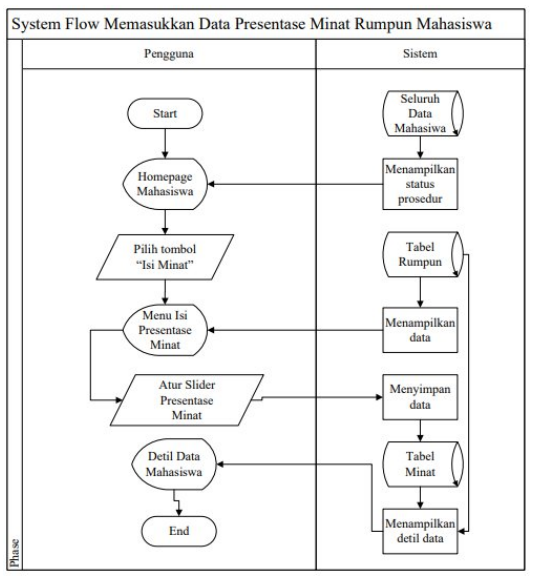

Gambar 5 *System Flow* Input Data Minat Mahasiswa

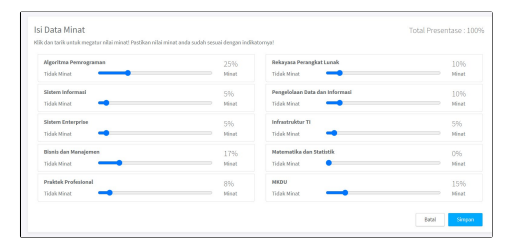

#### Gambar 6 Menu Isi Presentase Minat pada Sistem

Pada Gambar 5 dijelaskan alur dari proses input data minat rumpun yang dibutuhkan untuk perhitungan pada sistem. Gambar 6 merupakan halaman yang digunakan untuk menginputkan minat rumpun dan digambarkan

sebagai "Menu Isi Presentase Minat" pada Gambar 5. Mahasiswa diharuskan memasukkan presentase minat rumpun dengan menggunakan *slider* yang tersedia pada masing – masing rumpun. Alasan penggunaan *slider* ini adalah untuk memudahkan pengguna dalam menggambarkan tingkat keminatan. Dalam hal ini tingkat keminatan 0% berarti bahwa mahasiswa sangat tidak meminati rumpun tersebut. Sebaliknya untuk tingkat keminatan 100% berarti bahwa mahasiswa sangat meminati rumpun tersebut. Setelah seluruh data yang dibutuhkan telah tersimpan dalam sistem, maka dilakukan

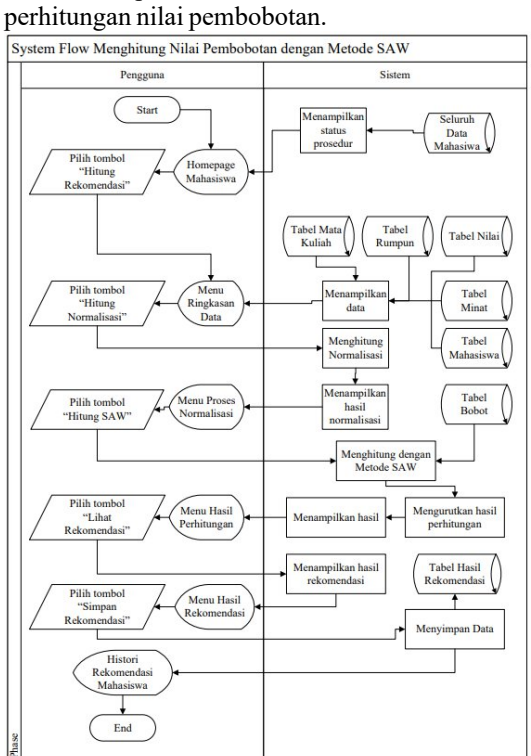

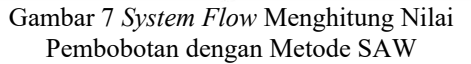

Pada Gambar 7 menjelaskan tentang alur seluruh proses perhitungan dengan metode yang telah dijabarkan sebelumnya. Alur ini menggambarkan proses pengumpulan data hingga menampilkan hasil rekomendasi.

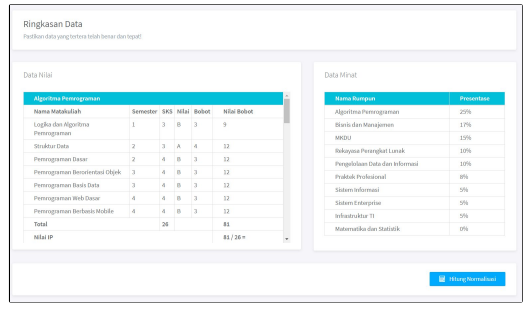

Gambar 8 Menu Ringkasan Data pada Sistem

Gambar 8 merupakan proses menampilkan Ringkasan Data di dalam sistem dan digambarkan sebagai "Menu Ringkasan Data" pada Gambar 7. Pada halaman ringkasan data terdapat perhitungan nilai IPR. Tiap mata kuliah dihitung nilai bobotnya dengan mengkali konversi dari nilai huruf dengan jumlah SKS mata kuliah tersebut. Contoh sesuai dengan Gambar 8, Mata Kuliah Struktur Data mendapatkan nilai A dengan jumlah SKS 3. Nilai A dikonversi menjadi nilai angka yaitu 4 lalu dikalikan dengan jumlah SKS nya maka didapatkan hasil nilai bobot 12. Kemudian seluruh nilai bobot mata kuliah pada rumpun tersebut dijumlah begitu juga dengan total SKS pada rumpun tersebut. Contoh pada Gambar 8, Rumpun Algoritma Pemrograman memiliki jumlah total nilai 81 dan total SKS 26. Nilai Indeks Penilaian Rumpun (IPR) didapatkan dengan membagi total nilai bobot dengan total SKS. Contoh pada Gambar 8, maka total nilai 81 dibagi dengan total SKS 26 maka menghasilkan nilai IPR sebesar 3,115384615384615. Perhitungan ini juga berlaku pada rumpun yang lainnya. Selain perhitungan nilai IPR, terdapat juga rangkuman presentase minat mahasiswa tersebut. Setelah diketahui nilai IPR proses berikutnya adalah proses normalisasi.

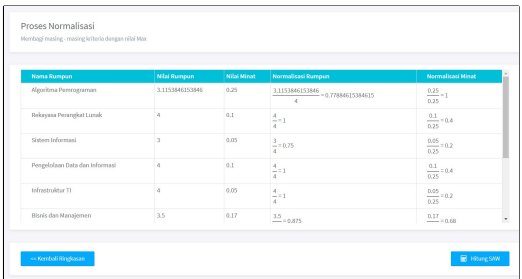

Gambar 9 Menu Proses Normalisasi pada Sistem

Gambar 9 merupakan proses menampilkan proses normalisasi di dalam sistem dan digambarkan sebagai "Menu Proses Normaliasasi" pada Gambar 7. Proses normalisasi merupakan tahapan awal dari Metode SAW yaitu

dengan membagi nilai kriteria tersebut dengan nilai tertinggi dari kriteria itu. Contoh sesuai dengan Gambar 9, pada Rumpun Algoritma Pemrograman terdapat nilai rumpun 3,115384615384615 dan nilai minat 0.25. Kedua nilai tersebut dibagi dengan nilai maksimal pada kolom tersebut. Untuk nilai rumpun dibagi dengan 4 dan nilai minat dibagi dengan 0,25. Dari pembagian ini menghasilkan nilai normalisasi rumpun sebesar 0,7788461538461538 dan nilai normalisasi minat sebesar 0,25 untuk rumpun Pemrograman. Setelah nilai normalisasi masing – masing kriteria telah dihitung, proses selanjutnya yaitu perhitungan menggunakan rumus SAW yang telah dijabarkan sebelumnya. Hasil dari perhitungan ini kemudian akan diurutkan berdasarkan nilai yang tertinggi.

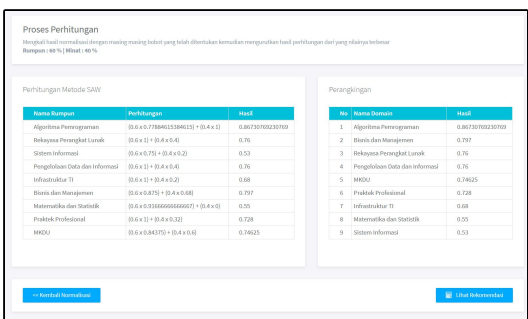

Gambar 10 Menu Hasil Perhitungan pada Sistem

Gambar 10 merupakan proses menampilkan hasil perhitungan di dalam sistem dan digambarkan sebagai Perhitungan" pada Gambar 7. Pada Gambar 10 terdapat proses perhitungan menggunakan Metode SAW. Nilai normalisasi dari masing – masing rumpun dikalikan dengan bobot dari kriteria tersebut. Nilai normalisasi IPR dikalikan dengan bobot IPR dan Nilai normalisasi presentase minat dikalikan dengan bobot presentase minat. Contoh pada Gambar 10, Rumpun Alogirtma Pemrograman memiliki nilai normalisasi IPR yaitu 0,7788461538461538 dikalikan dengan bobot IPR 0,6 menghasilkan nilai sebesar 0,4673076923076923. Untuk nilai normalisasi minatnya yaitu 1 dikalikan dengan bobot minat 0,4 menghasilkan nilai sebesar 0,4. Kedua nilai itu kemudian dijumlah dan menjadi nilai pembobotan rumpun tersebut. Dalam contoh Gambar 10, maka nilai pembobotan Rumpun Algoritma Pemrograman adalah dengan menjumlah 0,4673076923076923 dengan 0,4 menjadi 0,8673076923076923. Perhitungan ini berlaku juga pada rumpun – rumpun yang lainnya.

Semakin tinggi nilai pembobotan maka rumpun tersebut semakin direkomendasikan. Contoh pada Gambar 10 dapat dilihat bahwa Rumpun Pengelolaan Data & Informasi memiliki nilai tertinggi yaitu 1. Sehingga pada contoh ini rumpun yang paling direkomendasikan adalah Pengelolaan Data & Informasi. Dari proses diatas sudah dihasilkan rekomendasi rumpun untuk mahasiswa tersebut. Rumpun dengan nilai paling tinggi merupakan rumpun yang paling direkomendasikan untuk mahasiswa tersebut. Untuk menjawab permasalahan yang telah dijabarkan sebelumnya, dari hasil rekomendasi rumpun ini diarahkan menuju mata kuliah pilihan mana yang tersedia pada rumpun tersebut. Apabila tidak ada mata kuliah pilihan pada rumpun tersebut, maka rumpun tersebut tidak akan ditampilkan.

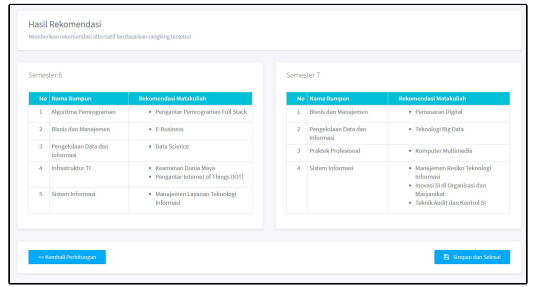

Gambar 11 Menu Hasil Rekomendasi pada Sistem

Gambar 11 merupakan proses menampilkan hasil rekomendasi di dalam sistem dan digambarkan sebagai "Menu Hasil Rekomendasi" pada Gambar 7. Dari rangkaian proses yang dilakukan sistem menghasilkan daftar rekomendasi mata kuliah pilihan. Untuk mata kuliah pilihan yang paling direkomendasikan adalah mata kuliah yang diurutkan paling tinggi sedangkan yang paling kurang direkomendasikan adalah mata kuliah pilihan dengan urutan paling rendah. Sebagai contoh pada Gambar 11, Rumpun Algoritma Pemrograman yang merupakan rumpun yang paling direkomendasikan memiliki mata kuliah pilihan Pemrograman *Full Stack* pada semester 6. Untuk semester 7 dikarenakan Rumpun Algoritma Pemrograman tidak memiliki mata kuliah pilihan pada semester 7 maka direkomendasikan mata kuliah pilihan berikutnya yaitu Rumpun Bisnis dan Manajemen dengan mata kuliah Pemasaran Digital. Begitu juga pada rumpun – rumpun berikutnya terdapat mata kuliah pilihan yang berada dalam rumpun tersebut. Namun untuk rumpun yang tidak

memiliki mata kuliah pilihan seperti Rumpun Matematika & Statistik yang ada di posisi nomer 2 pada Gambar 10 maka tidak ditampilkan di hasil

rekomendasi pada Gambar 11. demikian terjawablah permasalahan yang telah dijabarkan sebelumnya. Mahasiswa telah memiliki panduan yang jelas dan berdasarkan dari perhitungan yang ilmiah untuk memilih mata kuliah pilihan. Hasil dari sistem ini yang berupa daftar hasil rekomendasi berperan menjadi alat bantu mahasiswa dalam proses pemilihan.

## **Evaluasi Sistem**

Setelah aplikasi ini selesai dirancang, maka tahapan selanjutnya adalah dengan menguji cobakan pada user yang akan menggunakannya nanti. Dalam pengujian itu didapatkan beberapa poin sebagai berikut.

Dalam sistem ini dapat menghasilkan hasil rekomendasi berupa rangking rumpun dari yang paling sesuai hingga yang paling tidak sesuai. Adanya hasil rekomendasi rumpun ini bisa diarahkan untuk rekomendasi mata kuliah pilihan yang terdapat dalam rekomendasi rumpun tersebut. Dengan inilah masalah pada mata kuliah pilihan dapat terselesaikan. Selain itu juga dengan adanya SPK ini membuka pengetahuan baru terhadap nilai dari masing – masing rumpun. Data yang diolah dalam SPK ini dapat digunakan untuk mengetahui rekomendasi rumpun mata kuliah terfavorit, minat rumpun terfavorit hingga rata rata nilai rekomendasi masing - masing rumpun. Nantinya informasi ini dapat membantu stakeholder untuk mengambil keputusan lainnya dalam mengevaluasi kurikulum yang diterapkan.

Adapun permasalahan utama yang menjadi dasar penelitian inipun dapat terselesaikan dengan memanfaatkan Metode SAW yang memang telah teruji untuk mendukung pengambilan keputusan. Pemilihan mata kuliah pilihan menjadi lebih terarah dan terstruktur karena didasarkan pada metode ilmiah. Dengan terselesaikannya masalah ini maka tujuan dari penelitian ini pun telah tercapai.

## **SIMPULAN**

Berdasarkan dari hasil implementasi dan evaluasi yang telah dilakukan dapat diambil beberapa kesimpulan pada penelitian ini. Adapun kesimpulan tersebut adalah sebagai berikut.

1. Aplikasi ini telah berhasil menjalankan fitur yang berdasarkan dari proses utama aplikasi yaitu Perhitungan Metode SAW mulai dari input nilai dan minat hingga ke tahapan mencetak hasil rekap.

2. Aplikasi ini telah memiliki fitur untuk memantau proses utama yang terjadi seperti adanya grafik rekomendasi mahasiswa yang berisi informasi berkaitan dengan rumpun mata kuliah untuk pengambilan keputusan akademik berikutnya

### **RUJUKAN**

- Hermawan, R., Hidayat, A., & Utomo, V. G. (2016). Sistem Informasi Penjadwalan Kegiatan Belajar Mengajar Berbasis Web. *Indonesian Journal on Software Engineering*.
- Idris, S. A. (2012). *Analisis Perbandingan Metode Analytical Hierarchy Process (AHP) dan Simple Additive Weighting (SAW).* Gorontalo: Universitas Negeri Gorontalo.
- Pahlevy, R. T. (2010). *Rancang Bangun Sistem pendukung Keputusan Menentukan penerima Beasiswa dengan Menggunakan metode Simple Additive Weighting (SAW).* Surabaya: Universitas Pembangunan Nasional Veteran Jawa Timur.
- Pressman, R. (2015). *Rekayasa Perangkat Lunak: Dalam Pendekatan Praktisi Buku 1.* Yogyakarta: Andi.
- Utomo, M. (2015). *Penerapan Metode SAW (Simple Additive Weight) Pada Sistem Pendukung Keputusan Untuk Pemberian Beasiswa Pada SMA Negeri 1 Cepu Jawa Tengah.* Semarang: Program Studi Sistem Informasi Fakultas Ilmu Komputer Universitas Dian Nuswantoro.